# **API Keys**

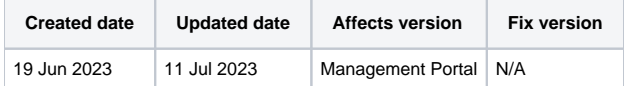

Für die Authentifizierung an den API-Endpunkten des Blancco Management Portals ist ein API Key erforderlich. API Keys werden über das Management-Portal verwaltet, indem Sie zur Registerkarte "Support" und dann zu "API Key" navigieren.

- [Alle API Keys](#page-0-0)
- [Meine API Keys](#page-0-1)  $\bullet$ 
	- <sup>o</sup> [Neuen API Key erstellen](#page-0-2)
	- [Verwalten vorhandener API Keys](#page-0-3)
- [Verwendung des API Key zur Authentifizierung von Anfragen](#page-1-0)

## <span id="page-0-0"></span>Alle API Keys

Diese Seite listet alle erstellten API Keys innerhalb Ihres Mandanten mit zusätzlichen Details wie dem Erstellungsdatum des API Keys und dem Eigentümer des Keys auf.

## <span id="page-0-1"></span>Meine API Keys

Diese Seite listet Ihre eigenen API Keys auf und ermöglicht es Ihnen, neue API Keys zu erstellen und die vorhandenen zu verwalten.

#### <span id="page-0-2"></span>**Neuen API Key erstellen**

Um einen neuen API Key zu erstellen, wählen Sie "API Key generieren" und geben Sie den Namen und die Beschreibung für den Key an. Beachten Sie, dass der angegebene Name und die Beschreibung für den Rest der Benutzer innerhalb Ihres Mandanten sichtbar sind, wenn sie zur Seite "Alle API Key" navigieren.

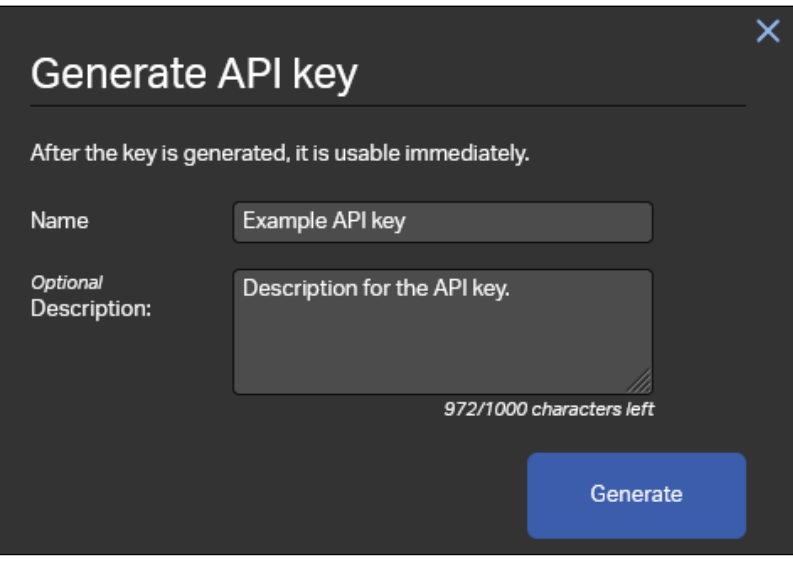

Nach der Generierung des Key wird ein Bestätigungsdialog angezeigt, in dem Sie den erstellten API Key kopieren können. Der Key kann auch später auf der Seite "Meine API Keys" kopiert werden.

<span id="page-0-3"></span>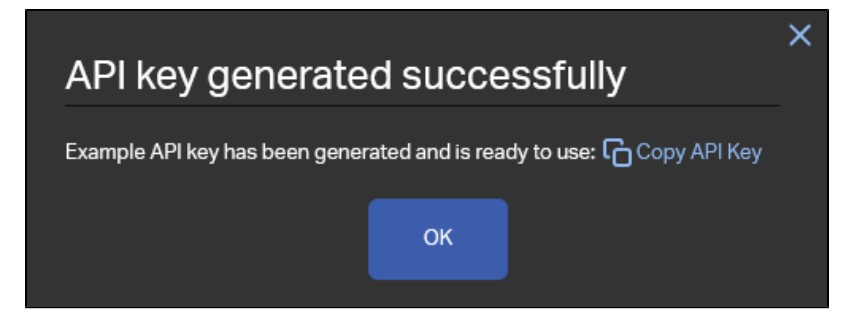

#### **Verwalten vorhandener API Keys**

Sobald Sie mehr als einen API Key erstellt haben, können Sie die vorhandenen API Key auf der Registerkarte "Meine API Keys" anzeigen und verwalten.

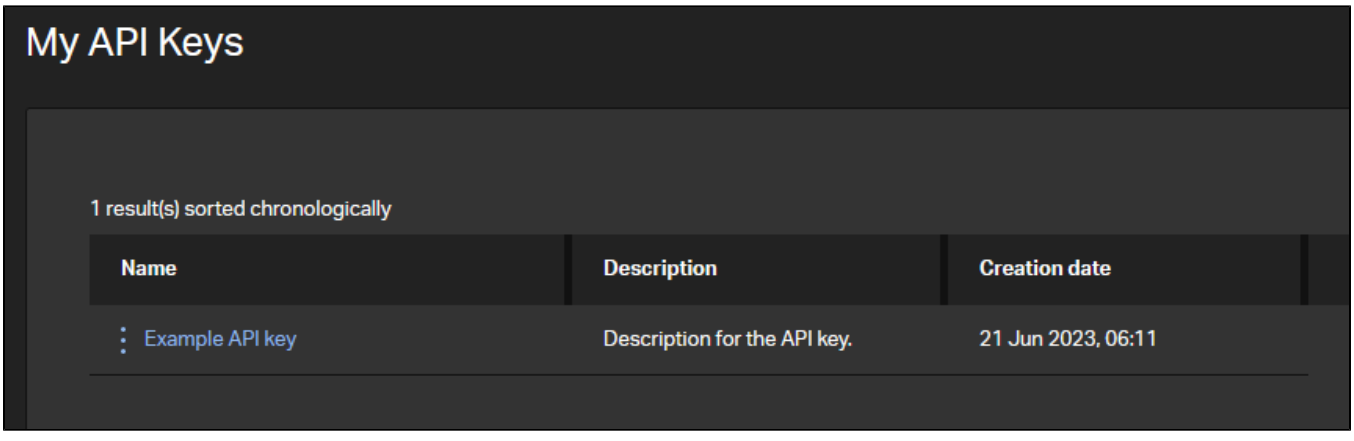

Um einen Key zu verwalten, klicken Sie auf das Einstellungssymbol (drei Punkte) neben dem Namen des Schlüssels und es werden Optionen zur Verwaltung des Keys angezeigt.

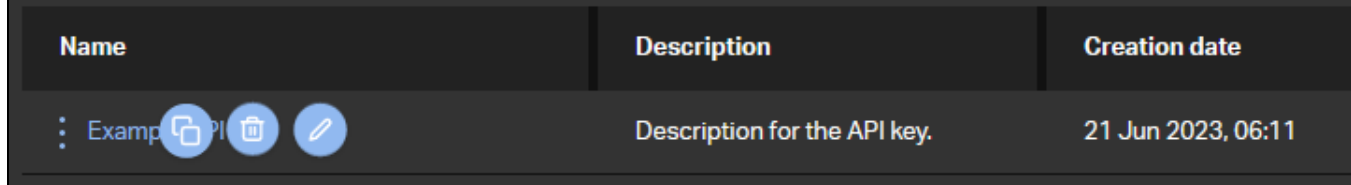

Die Symbole von links nach rechts sind:

- 1. In die Zwischenablage kopieren Kopiert den ausgewählten API Key in die Zwischenablage.
- 2. Löschen Löscht den API Key.
- 3. Bearbeiten Bearbeiten Sie die Beschreibung und den Namen des ausgewählten Key.

## <span id="page-1-0"></span>Verwendung des API Key zur Authentifizierung von Anfragen

Um API Anfragen mit Ihrem API Key zu authentifizieren, muss dieser als Teil der Header der Anfrage angegeben werden.

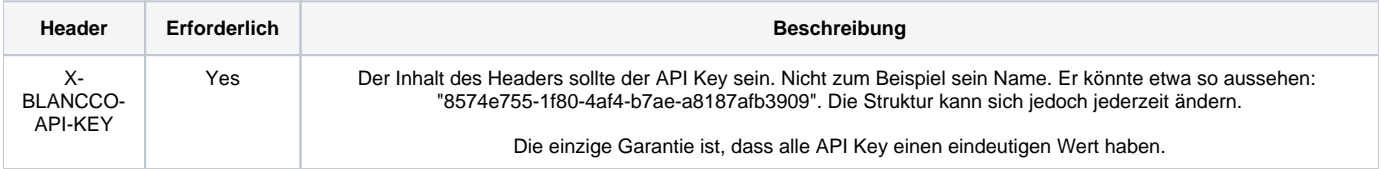

Das folgende Beispiel zeigt, wie man dies als Teil einer einfachen curl-Anfrage einfügt. Ersetzen Sie {UUID} durch eine gültige Berichts-UUID und {API\_KEY} durch die Zeichenfolge Ihres API Keys:

```
curl -X "GET" \setminus"https://api.eu-west-1.blancco.cloud/v1/report/export/{UUID}" \
-H "accept: */*" \
  -H "X-BLANCCO-API-KEY: {API_KEY}"
```
Weitere Einzelheiten zu den verfügbaren API Endpunkten und deren Verwendung finden Sie hier: [LINK]